# We have copied your P:\ Drive to Office 365

Use One Drive To Access You Files

# You can open One Drive From the Apps Waffle or from the Office 365 Home Page

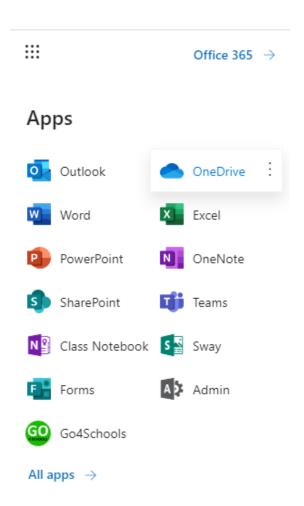

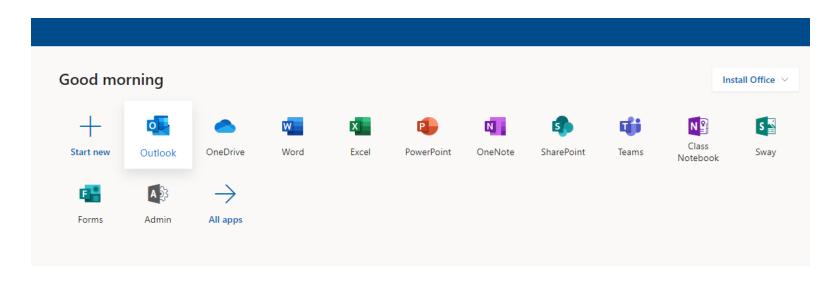

## You can work on your documents directly inside Office 365

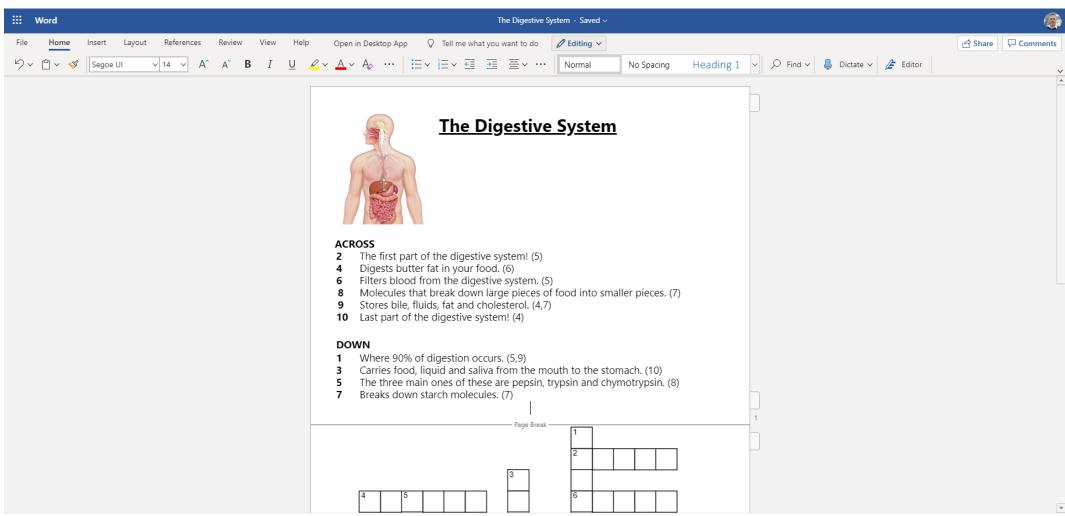

# You can share a file or an entire folder with your teacher

- Right Click on the File or Folder on One Drive
- Enter the Teachers Name (You can just type their surname to help find them)
- You can also do this with single documents from Apps, or when logged on to the full version of office you can download
- This is useful if you need to get coursework to them

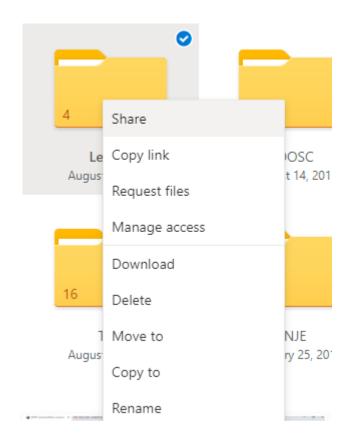

#### You can install all of these apps to access and edit these files on your Phone or Tablet Available on Google Play or The App Store

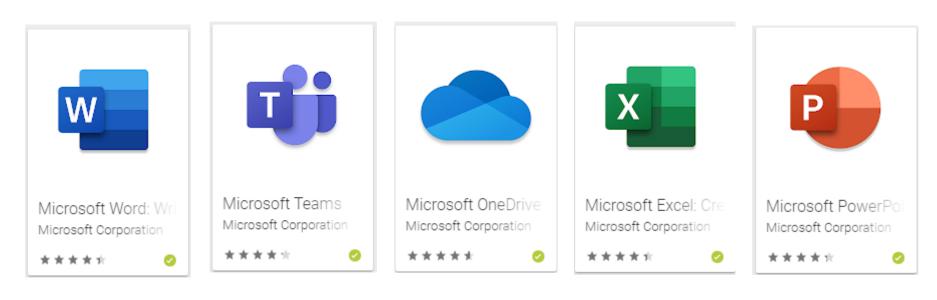

There is also a Google Classroom App if you have been asked to use it

## You can install a full copy of Microsoft Office on Your Home PC or iMac

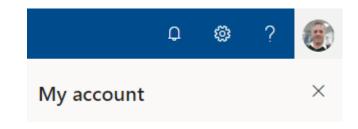

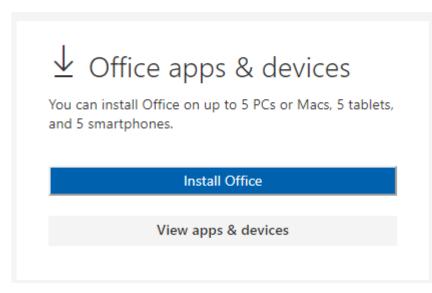

- Click on the picture next to the? In the top corner on Office 365
- Click on My Account
- You should see an Install Office Option

This version of Office will work until you leave school